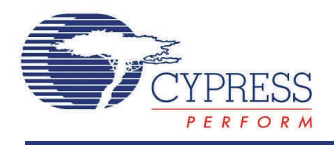

# **ADC** 逐次比較型レジスタ(**ADC\_SAR**) **1.71**

# 特長

- $\blacksquare$  PSoC 5 デバイスをサポート
- 最大 <sup>700</sup> ksps <sup>で</sup> <sup>12</sup> ビットの分解能
- 4つの消費電力モード
- 選択可能な分解能およびサンプル レート
- シングルエンド入力または差動入力

# 概要説明

ADC 逐次比較型レジスタ(ADC\_SAR)コンポーネントは中速(最大 700 ksps のサンプリング) 、中分解能 (最大 12 ビット)、アナログ-デジタル変換を提供します。

## **ADC\_SAR** の用途

ADC\_SAR コンポーネントの標準的なアプリケーションには次のようなものがあります。

- LED 照明管理
- モータ制御
- 磁気カードリーダ
- 高速データ収集
- 電力メータ
- パルスオキシメーター(心拍酸素濃度計)

# 入出力接続

ここのセクションでは、ADC\_SAR の入出力接続について説明します。I/O リストのアスタリスク (\*) は、I/O が、そ の I/O の説明でリストされている条件において、シンボルから隠されている可能性があることを示します。

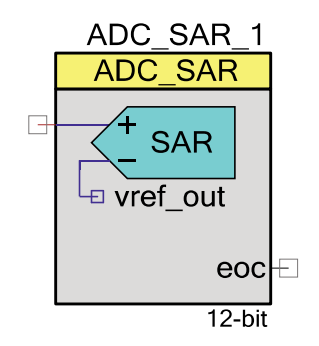

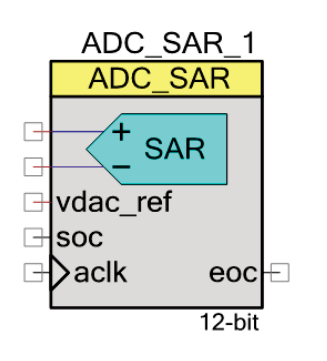

# **+**入力 **–** アナログ

この入力は ADC\_SAR への正のアナログ信号入力です。変換結果は+入力信号 – リファレンス電圧の関数と なります。リファレンス電圧は–入力信号か Vssa のいずれかになります。

# **–**入力 **–** アナログ **\***

表示された場合、 このオプション入力は ADC\_SAR への負のアナログ信号(リファレンス)入力となります。変換 結果は+入力 – –入力の関数となります。入力範囲パラメータを差動モードの 1 つに設定するとこのピンが現れ ます。

### **vdac\_ref –** 入力 **\***

VDAC リファレンス (vdac\_ref)はオプション ピンです。**Vssa** から **VDAC\*2** (シングル エンド)または **0.0 +/- VDAC** (差動)入力範囲を選択した場合、これが表示されます。その他の場合、この I/O は非表示になります。 このピンのみが VDAC コンポーネントの出力に接続できます。他の信号には接続しないでください。

## **soc –** 入力 **\***

変換開始入力(soc)はオプション ピンです。**Triggered** サンプル モードを選択すると表示されます。この入力の 立ち上がりエッジで ADC 変換を開始します。**Sample Mode** パラメータを **Free Running** に設定すると、こ の I/O は非表示になります。

## **aclk –** 入力 **\***

このオプション ピンは **Clock Source** パラメータを **External** に設定すると表示されます。その他の場合、このピ ンは非表示になります。このクロックは、変換の方法と解像度の関数として変換速度を決定します。

### **eoc –** 出力

変換完了(eoc)出力の立ち上がりエッジは、変換動作が完了したことを表しています。DMA リクエスト入力にこ のピンを接続して、変換出力をシステム RAM、DFB、または他のコンポーネントに転送できます。内部割込みを この信号に接続したり、自分自身の割り込みを接続することもできます。

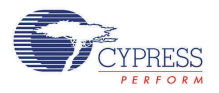

# コンポーネント パラメータ

ADC\_SAR コンポーネントをデザイン上にドラッグし、ダブルクリックして **Configure** ダイアログを開きます。

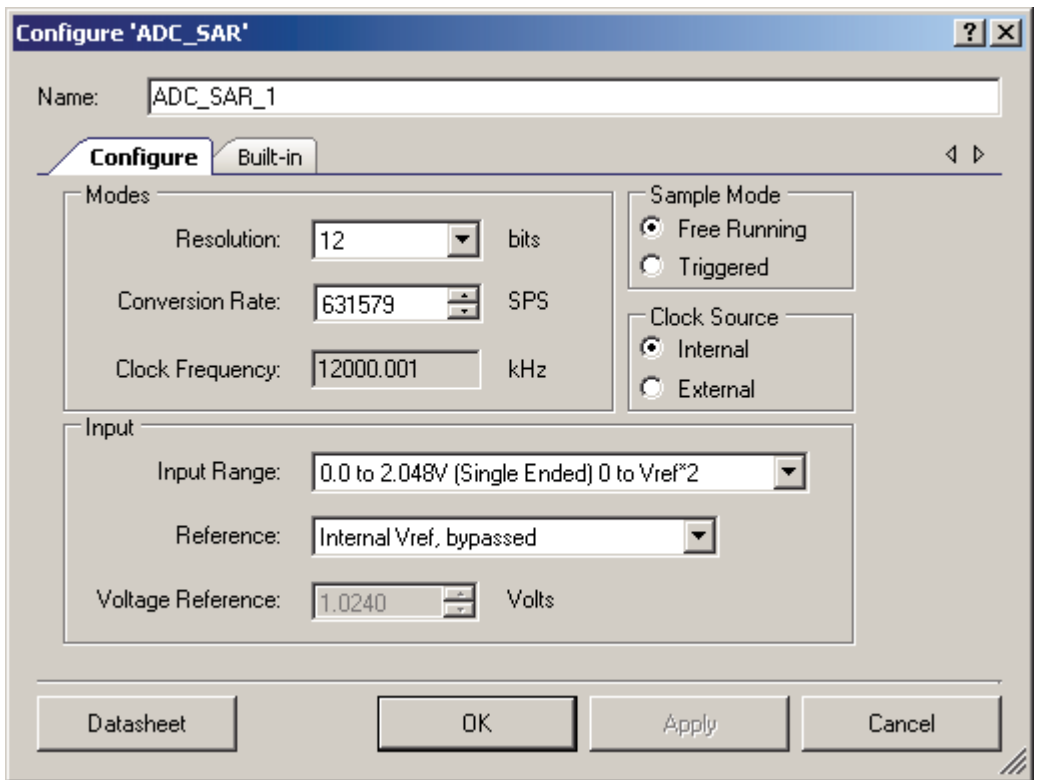

ADC\_SAR には次のパラメータがあります。太字で表示されたオプションはデフォルトです。

# モード

## 分解能

ADC の分解能の設定。

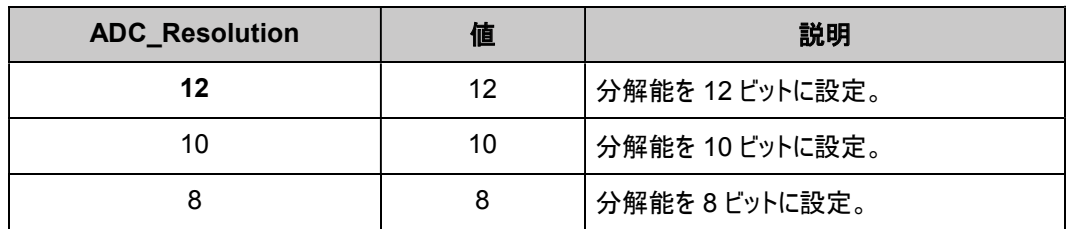

SAR は常に 12 ビット モードで動作します。8 および 10 ビットのオプションが残っていますが、 ADC\_GetResult16() および ADC\_GetResult8() API のみに影響を与えます。

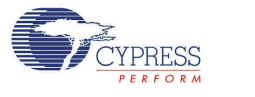

#### **Conversion Rate**

このパラメータは ADC 変換を設定します。変換時間は変換レートと逆の関係になります。変換レートを 1 秒あ たりのサンプル数で入力します。1 つのサンプルの変換には 19 SAR ADC クロック サイクルを要します。

#### **Clock Frequency**

このテキスト ボックスは読み取り専用(常に灰色表示)で、その領域には選択された動作条件(解像度や変換 速度)の必要クロック速度が表示されています。これらの条件のいずれか、またはその両方が変更された場合、 更新されます。クロック周波数は 1 MHz から 14 MHz の間であれば動作可能です。デューティ比は 50 パーセ ントにしてください。最小パルス幅は 33 ns 以上にしてください。PSoC Creator は、クロックがそれらの制限範 囲に入らない場合、ビルドプロセス中にエラーを生成します。その場合、Design-Wide Resources Clock Editor の Master Clock を変更してください。

#### **Sample Mode**

このパラメータは ADC の動作方法を決定します。

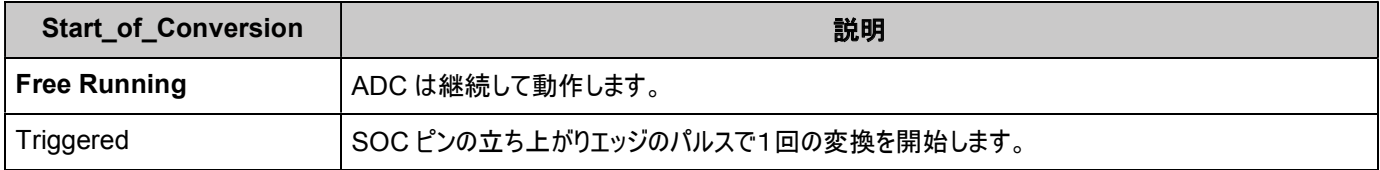

### **Clock Source**

このパラメータにより、ADC\_SAR モジュールに対し内部にあるクロックまたは外部クロックのいずれかを選択できる ようになります。

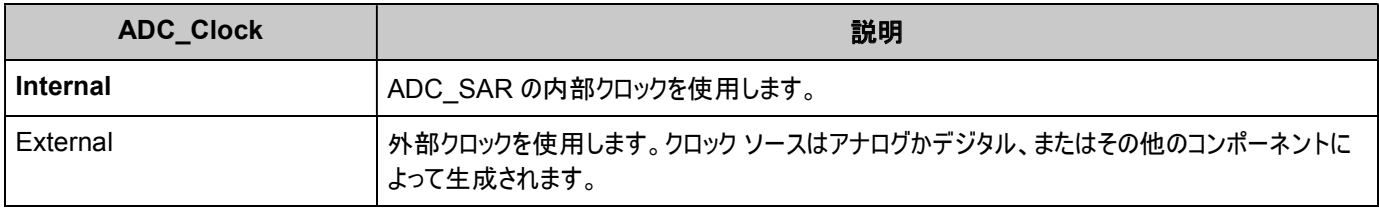

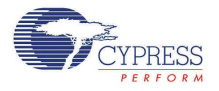

## **Input**

#### **Input Range**

このパラメータは ADC を指定された入力範囲になるようコンフィギュレーションします。PSoC に接続されたアナロ グ信号は入力範囲設定に関係なく、VssA と V<sub>DDA</sub> 間の値にしなければなりません。

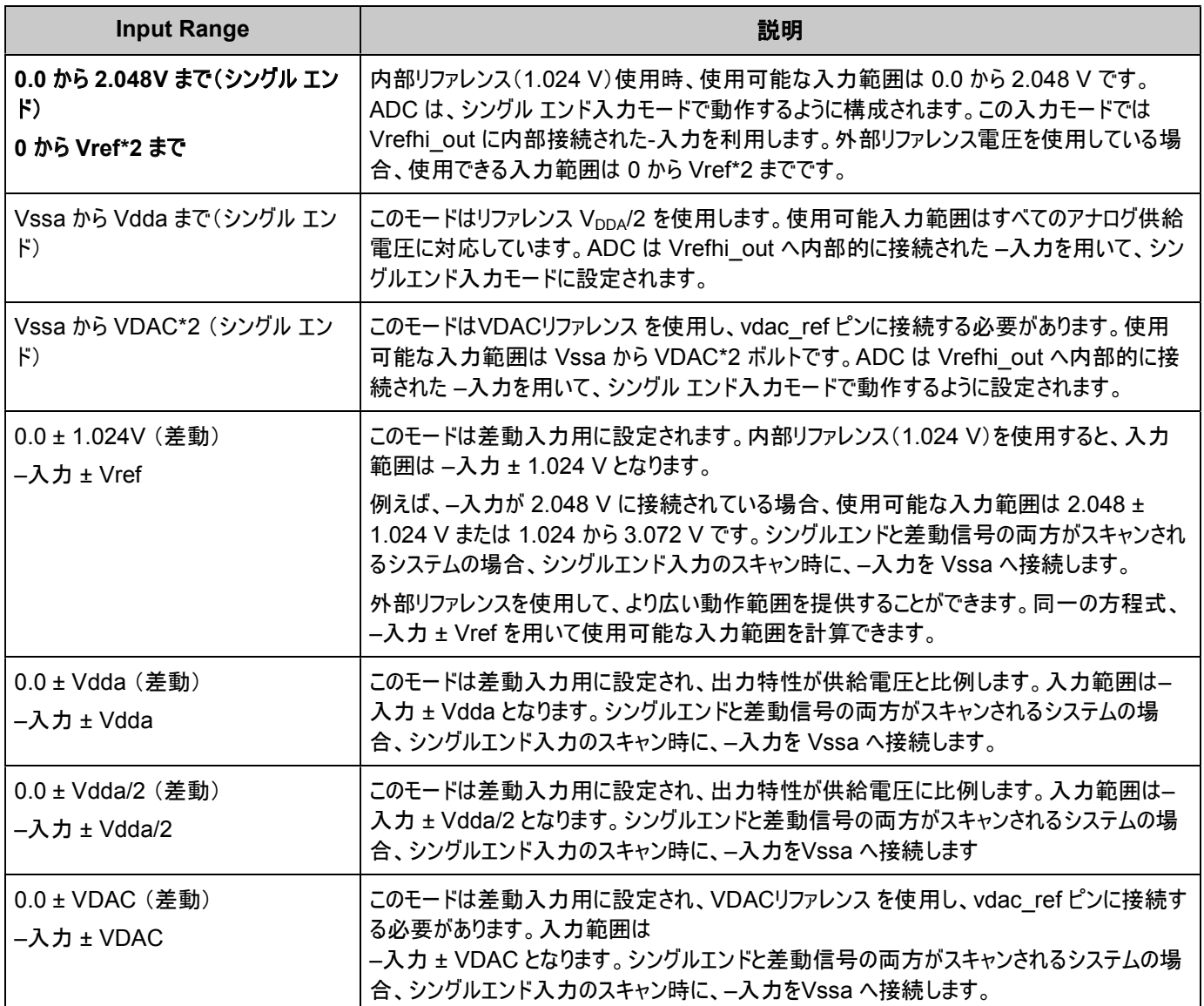

## リファレンス

このパラメータは ADC\_SAR のリファレンス設定用スイッチを選択します。

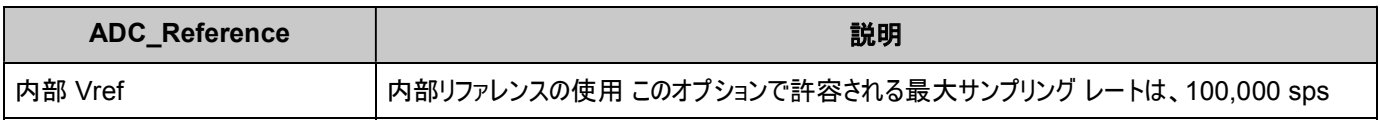

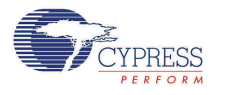

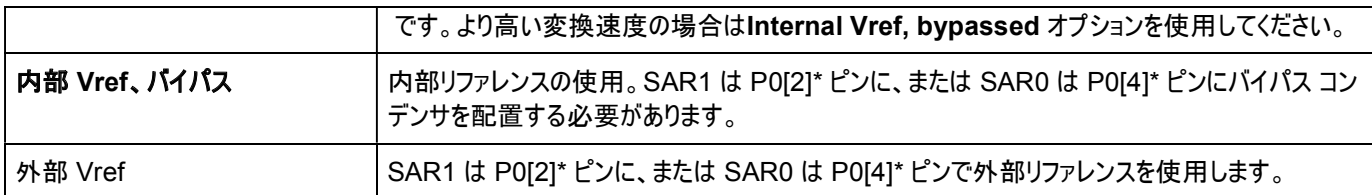

**\*** デジタル スイッチングに起因する内部ノイズがアプリケーションのアナログ性能要件を超える場合、外部バイパス コンデンサの使用を 推奨します。このオプションを使用するには、アナログ HI-Z ピンなどの P0[2] または P0[4] ポート ピンのいずれかを構成し、0.01 µF から 10 µF の値を持つ外部コンデンサを接続してください。

### リファレンス電圧

リファレンス電[圧アプリケーション](#page-6-0) プログラミング インタフェースのセクションで説明されている、カウント数から電圧へ の変換関数で使用します。このパラメータは内部リファレンス使用する場合、読み取り専用です。外部リファレン ス使用する場合、この値を編集して外部リファレンス電圧に一致させることができます。

- 入力範囲として Vssa から Vdda、-入力 +/- Vdda、または -入力 +/- Vdda/2 を選択する場合、V<sub>DDA</sub> 供給電圧を入力してください。
- 入力範囲を **Vssa** から **VDAC\*2** または **–**入力 **+/- VDAC** を選択する場合、VDAC 供給電圧値を入 力してください。

注記 入力範囲およびリファレンス電圧は VDDA 電圧によって制限されます。

# 配置

ADC\_SAR コンポーネントは 2 つの利用可能な SAR ブロックの 1 つに配置されます。配置情報は、*cyfitter.h* ファイルを通して API に提供されます。デフォルトの配置を変更する必要がある場合、Design-Wide Resources – Directives Editor (プロジェクトの .cydwr ファイル内)を使用してパラメータを編集します。

# リソース

ADC\_SAR はシリコンおよびクロック ソースの固定ブロック SAR を使用します。

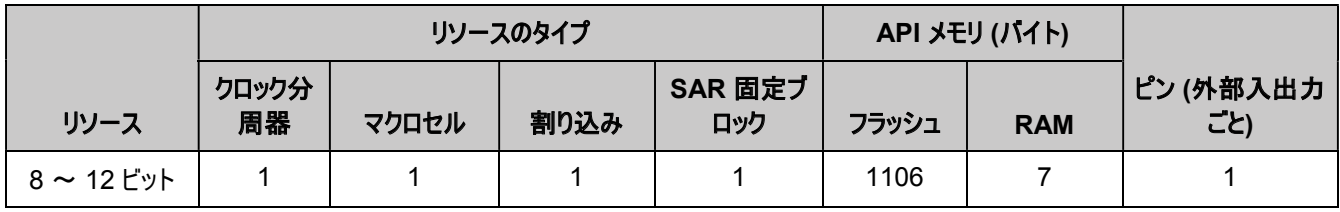

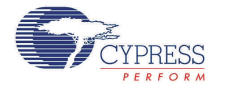

# <span id="page-6-0"></span>アプリケーション プログラミング インタフェース

アプリケーション プログラミング インタフェース (API) ルーチンにより、ソフトウェアを使用してコンポーネントを設定で きます。次の表は、各関数へのインタフェースとその説明を示しています。以後のセクションで、各関数について詳 しく説明します。

デフォルトでは、PSoC Creator は、インスタンス名「ADC\_SAR\_1」を設計上のコンポーネントの最初のインスタ ンスに割り当てます。インスタンス名は、識別子の構文ルールに従った固有の値に変更できます。インスタンス名 は、すべてのグローバル関数名、変数名、定数名の接頭辞になります。読みやすいように、下表では「ADC」とい うインスタンス名を使用しています。

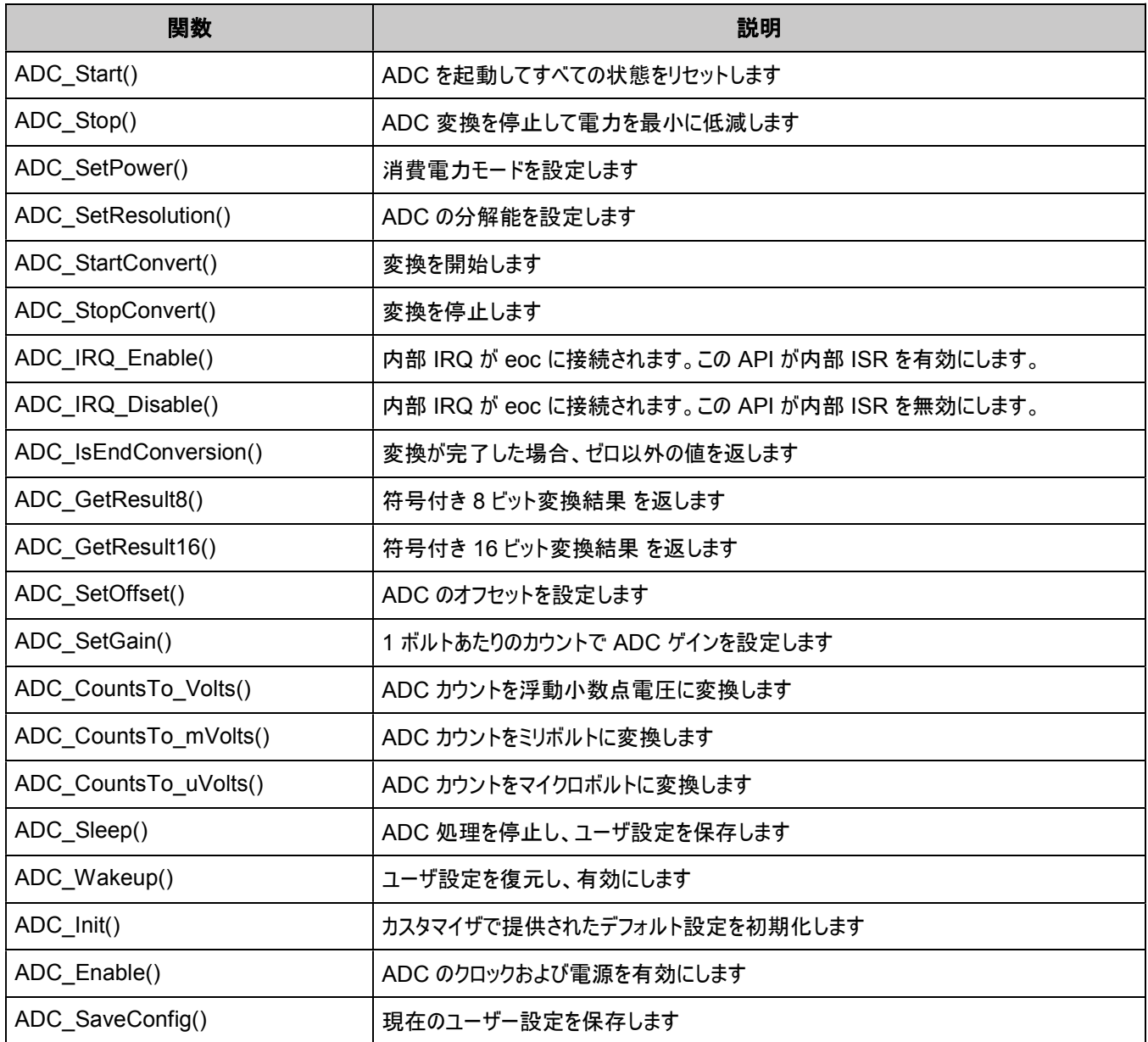

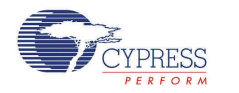

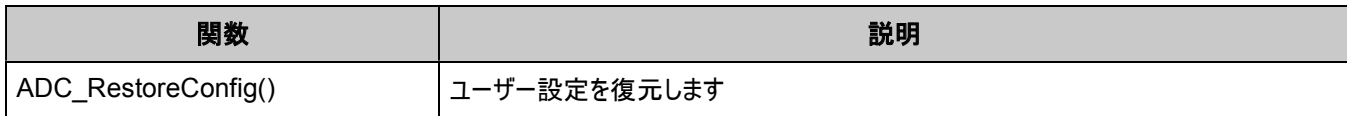

# グローバル変数

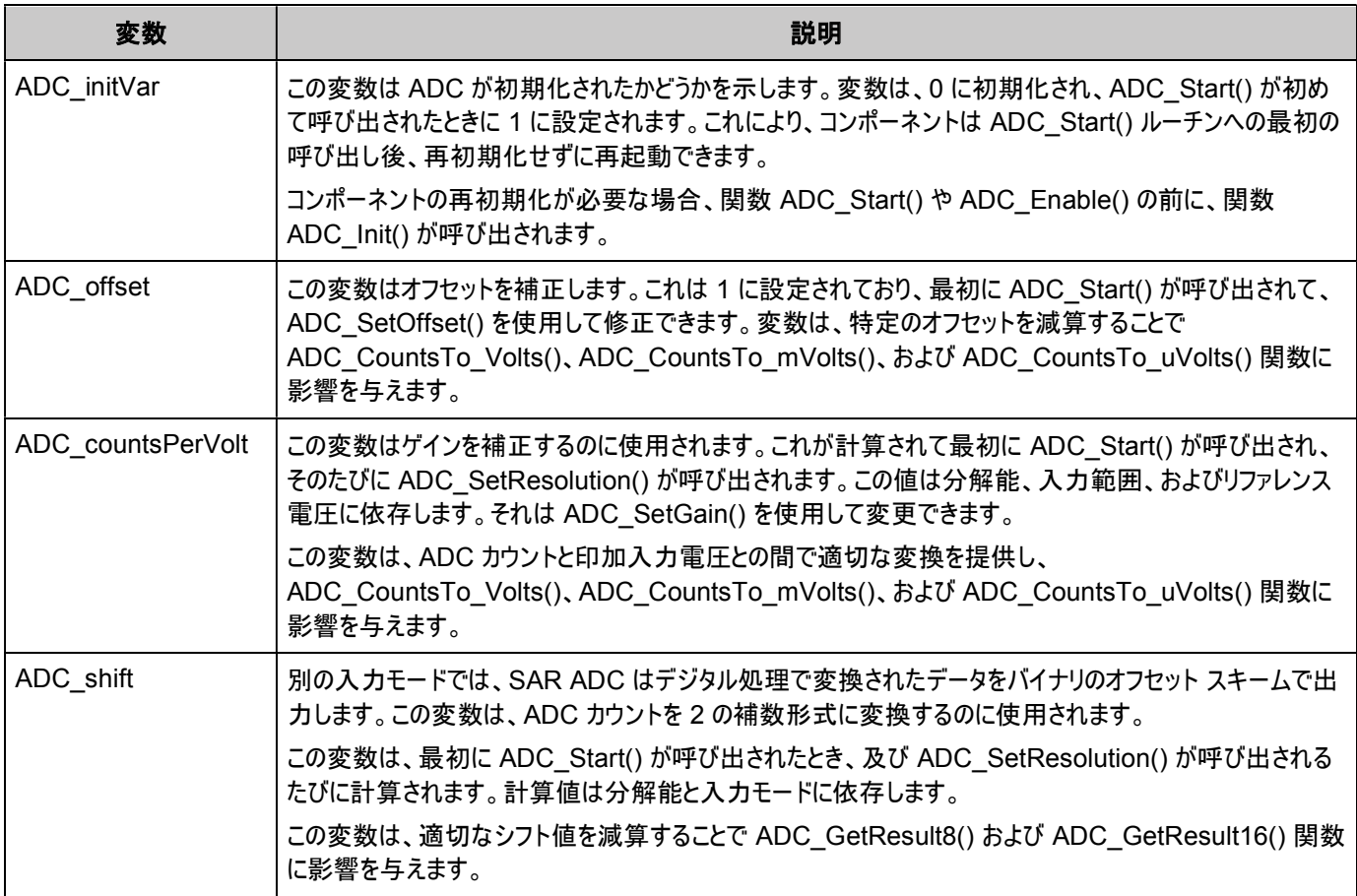

## **void ADC\_Start(void)**

説明: これは、コンポーネントの動作を開始する方法として、推奨されています。ADC\_Start() は initVar 変数を 設定し、ADC\_Init() 関数を呼び出して、ADC\_Enable() 関数を呼び出します。

パラメータ: なし

戻り値: なし

注意事項: initVar 変数がすでに設定されている場合は、この関数は ADC\_Enable() 関数を呼び出すだけです。

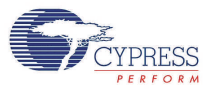

## **void ADC\_Stop(void)**

説明: ADC 変換を停止して電力を最小に低減します。

注記 この API は ADC の電源を遮断しませんが、その電力を最小に低減します。このデバイスには、デバ イスに電源が供給されていない場合、複数のアナログ リソースに接続すると信頼性の低下を引き起こすとい う不具合があります。信頼性の低下は、そのリソースを使用しているコンポーネントが停止した際に、サイレン トな欠陥 (例:アナログ コンポーネントの予期しない不良発生) という形で現れます。

パラメータ: なし

- 戻り値: なし
- 注意事項: なし

### **void ADC\_SetPower(uint8 power)**

説明: ADC の動作電力を設定します。高速なクロック速度の時ほど、高い電力設定を使用する必要があります。

パラメータ: uint8 power: 電源設定

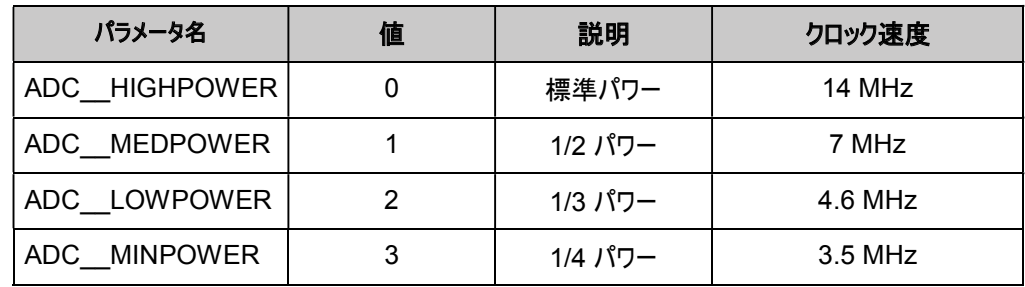

#### 戻り値: なし

注意事項: 電源設定は変換精度に影響を与える場合があります。

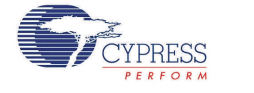

Document number: 001-79535 Rev\*\* Page 9 of 23

### **void ADC\_SetResolution(uint8 resolution)**

説明: GetResult16() および GetResult8() API の分解能を設定します。この関数は実際の変換には影響しま せん。

パラメータ: uint8 resolution: 分解能設定

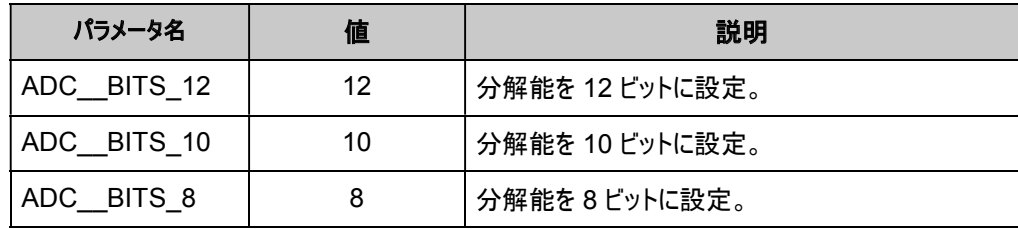

#### 戻り値: なし

注意事項: ADC の分解能は変換サイクル中は変更することができません。推奨される最も良い実行方法は、 ADC\_StopConvert() を用いて変換を停止し、分解能を変更してから、ADC\_StartConvert() を用いて リスタートすることです。

> この API を呼び出す前に変換を停止したくない場合には、ADC\_IsEndConversion() を使用して変換が 完了するまで待ってから分解能を変更します。

> 変換中に ADC\_SetResolution() を呼び出す場合、分解能は進行中の変換が完了するまで変更されま せん。 6 + 「新規分解能(ビット単位)」クロック サイクルの間、新しい分解能のデータは有効になりません。 データが再び有効になる前に ADC\_SetResolution() を呼び出した後で、このクロック サイクル数の遅延を 追加しなければならない場合があります。

> ADC カウントと印加入力電圧との間で適切な変換を計算することで ADC\_CountsTo\_Volts()、 ADC\_CountsTo\_mVolts()、および ADC\_CountsTo\_uVolts() に影響を与えます。計算は解像度と入 力範囲、およびリファレンス電圧に依存します。

### **void ADC\_StartConvert(void)**

- 説明: ADCに変換を開始させます。フリーラン モードでは、ADC は連続して実行されます。トリガ モードでは、こ の関数が SOC のソフトウェア バージョンとして動作し、変換を行うたびに ADC\_StartConvert() でトリガさ れる必要があります。
- パラメータ: なし
- 戻り値: なし
- 注意事項: ADC\_StartConvert() を呼び出すと外部 SOC ピンが無効になります。

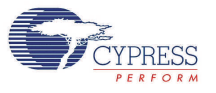

## **void ADC\_StopConvert(void)**

- 説明: 強制的に ADC による変換を停止します。変換が実行中の場合、変換は完了しますがこれ以上の変換 は行われなくなります。
- パラメータ: なし
- 戻り値: なし
- 注意事項: トリガ モードでは、この関数が SOCのソフトウェア バージョンを'L'レベルに設定し、SOC ソースをハードウェ ア SOC 入力に切り替えます。

### **void ADC\_IRQ\_Enable(void)**

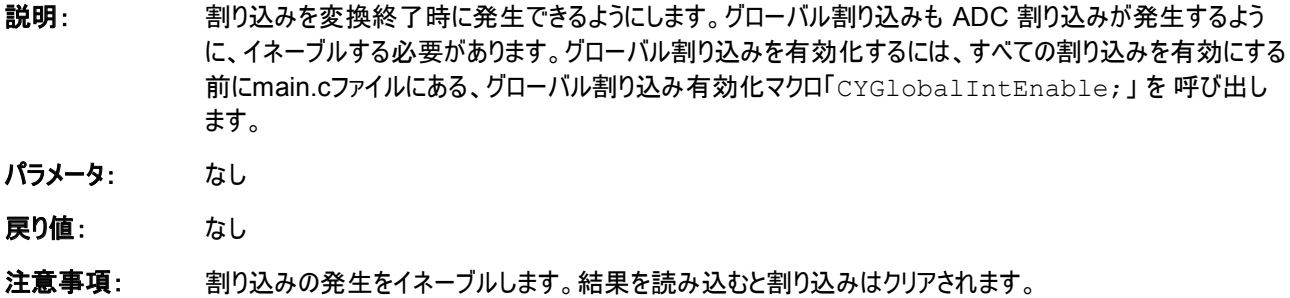

#### **void ADC\_IRQ\_Disable(void)**

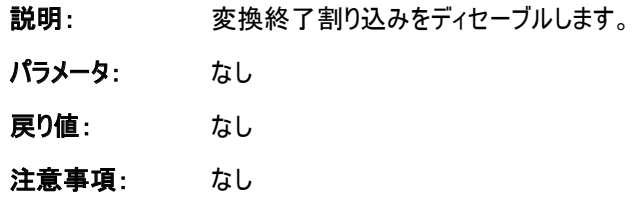

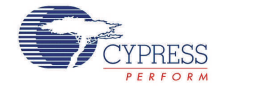

#### **uint8 ADC\_IsEndConversion(uint8 retMode)**

説明: すぐに変換のステータスを返すか、変換が完了するまで返す(ブロックします)かはretMode パラメータに依存 します。

パラメータ: uint8 retMode: 変換リターン モードを検査します。オプションについては下表を参照してください。

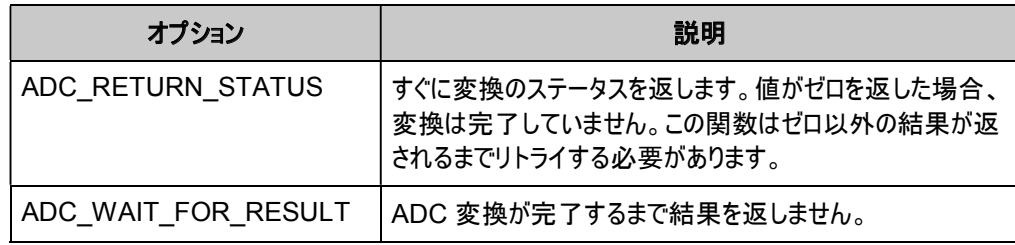

戻り値: uint8: ゼロ以外の値が返された場合、最後の変換が完了します。返された値がゼロの場合、ADCは引き 続き最後の結果を計算し続けます。

注意事項: この関数は変換ステータスの終了を読み込むと、読み込み時点でクリアされます。

#### **int8 ADC\_GetResult8(void)**

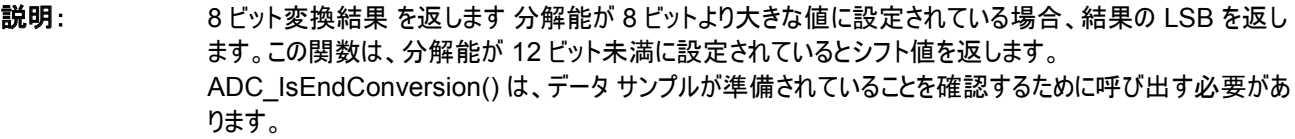

- パラメータ: なし
- 戻り値: int8: 最後の ADC 変換の LSB。

注意事項: ADC カウントを 2 の補数形式に変換します。

#### **int16 ADC\_GetResult16(void)**

- 説明: 8 から 12 ビットの分解能での変換結果に対する 16 ビットの結果を返します。この関数は、分解能が 12 ビット未満に設定されているとシフト値を返します。ADC\_IsEndConversion() は、データ サンプルが準備 されていることを確認するために呼び出す必要があります。
- パラメータ: なし
- 戻り値: int16: 最後の ADC 変換の 16 ビット変換結果
- 注意事項: ADC カウントを2の補数形式に変換します。

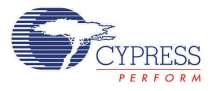

### **void ADC\_SetOffset(int16 offset)**

- 説明: ADC\_CountsTo\_Volts()、ADC\_CountsTo\_mVolts()、および ADC\_CountsTo\_uVolts() で使 用されるADC オフセットを設定し、、電圧変換の前にオフセットを特定の読み込み値から減算します。
- パラメータ: int16 offset: この値は入力が短絡したり、同じ入力電圧に接続された場合に測定されます。

戻り値: なし

注意事項: 特定の読み込み値から減算することで、ADC\_CountsTo\_Volts()、ADC\_CountsTo\_mVolts()、お よび ADC CountsTo\_uVolts() に影響を与えます。

### **void ADC\_SetGain(int16 adcGain)**

- 説明: 1 ボルトあたりのカウントで電圧変換関数に ADC ゲインを設定します。この値はデフォルトではリファレンスと 入力範囲設定により設定されます。既存の入力を用いて更に ADC を補正する場合か、ADC が外部リ ファレンスを使用している場合に限り使用してください。
- パラメータ: int16 adcGain: 1 ボルトあたりのカウントでの ADC ゲイン

戻り値: なし

注意事項: ADC カウントと印加入力電圧との間で適切な変換を提供することで ADC CountsTo Volts()、 ADC\_CountsTo\_mVolts() および ADC\_CountsTo\_uVolts() に影響を与えます。

### **float ADC\_CountsTo\_Volts(int16 adcCounts)**

説明: ADC 出力を浮動小数点数として電圧に変換します。例えば、ADC が 0.534 ボルトを実測した場合、 戻り値は 0.534 となります。

パラメータ: int16 adcCounts: ADC 変換からの結果

戻り値: Float: ボルトでの結果

注意事項: なし

### **int16 ADC\_CountsTo\_mVolts(int16 adcCounts)**

- 説明: ADC 出力を 16 ビットの整数としてミリボルトに変換します。例えば、ADC が 0.534 ボルトを実測した場 合、戻り値は 534 となります。
- パラメータ: int16 adcCounts: ADC 変換からの結果
- 戻り値: int16: mV での結果
- 注意事項: なし

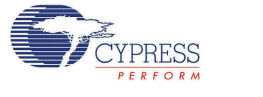

#### **int32 ADC\_CountsTo\_uVolts(int16 adcCounts)**

- 説明: ADC 出力を 32 ビットの整数としてマイクロボルトに変換します。例えば、ADC が 0.534 ボルトを実測し た場合、戻り値は 534000 となります。
- パラメータ: int16 adcCounts: ADC 変換からの結果
- 戻り値: int32: µV での結果
- 注意事項: なし

#### **void ADC\_Sleep(void)**

説明: これは、コンポーネントのスリープを準備するのに望ましいルーチンです。ADC\_Sleep() ルーチンは、現在の コンポーネントの状態を保存します。次に、ADC\_Stop() 関数を呼び出し、ADC\_SaveConfig() を呼び 出してハードウェア 設定を保存します。

> CyPmSleep() または CyPmHibernate() 関数を呼び出す前に、ADC\_Sleep() 関数を呼び出してくだ さい。電源管理関数については、『PSoC Creator システム リファレンス ガイ/1を参照してください。

- パラメータ: なし
- 戻り値: なし
- 注意事項: なし

#### **void ADC\_Wakeup(void)**

- 説明: これは、コンポーネントを ADC\_Sleep() が呼び出されたときの状態に復元するのに推奨されるルーチンで す。ADC\_Wakeup() 関数は、設定を復旧させるために ADC\_RestoreConfig() 関数を呼び出します。 このコンポーネントが ADC\_Sleep() 関数を呼び出す前に有効化された場合、ADC\_Wakeup() 関数は コンポーネントを再度有効化します。
- パラメータ: なし

戻り値: なし

注意事項: 最初に ADC\_Sleep() または ADC\_SaveConfig() 関数を呼び出すことなく ADC\_Wakeup() 関数を 呼び出すと、予期されない振る舞いにつながる可能性があります。

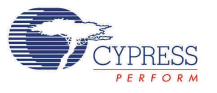

## **void ADC\_Init(void)**

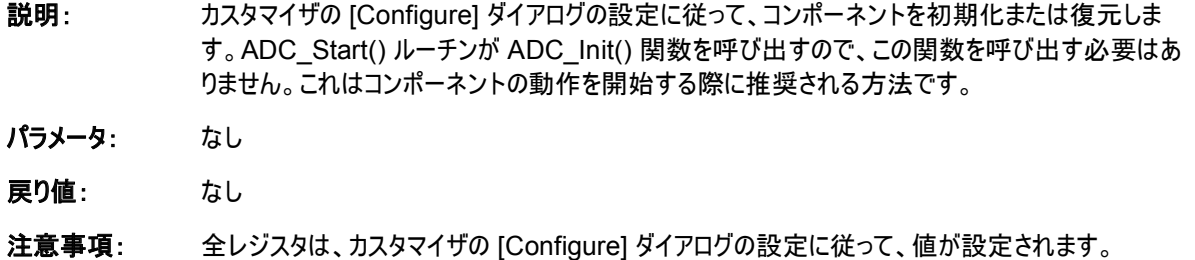

### **void ADC\_Enable(void)**

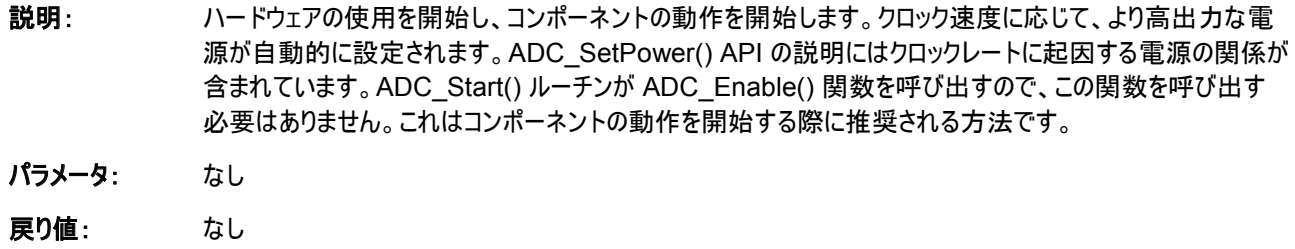

注意事項: なし

## **void ADC\_SaveConfig(void)**

- 説明: この関数は、コンポーネントの設定と保持されないレジスタを保存します。この関数は、[Configure] ダイア ログで定義されている、または該当する API で変更される、現在のコンポーネント パラメータ値も保存し ます。この関数は、ADC\_Sleep() 関数で呼び出されます。
- パラメータ: なし

戻り値: なし

注意事項: すべての ADC 構成レジスタは保持されます。この関数は実装されておらず、将来の使用のために保持され ています。ここでは API がコンポーネント全体にわたって整合性を保つように提供されます。

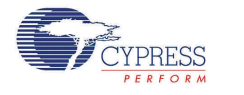

Document number: 001-79535 Rev\*\* Page 15 of 23

### **void ADC\_RestoreConfig(void)**

- 説明: この関数は、コンポーネントの設定と非保持レジスタを復元します。この関数はまた、コンポーネントのパラメ ータ値を ADC\_Sleep() 関数を呼び出す前の状態に復旧します。
- パラメータ: なし
- 戻り値: なし
- 注意事項: 最初に ADC\_Sleep() または ADC\_SaveConfig() 関数を呼び出すことなく、この関数を呼び出すと、予 期しない動作につながる可能性があります。この関数は実装されておらず、将来の使用のために保持され ています。ここでは API がコンポーネント全体にわたって整合性を保つように提供されます。

## **DMA**

DMA コンポーネントを使用して ADC\_SAR レジスタから RAM へ変換結果を転送することができます。DMA データ要求信号(DRQ)を ADC から EOC ピンに接続してください。DMA Wizard を使って次のように DMA 処 理を設定できます。

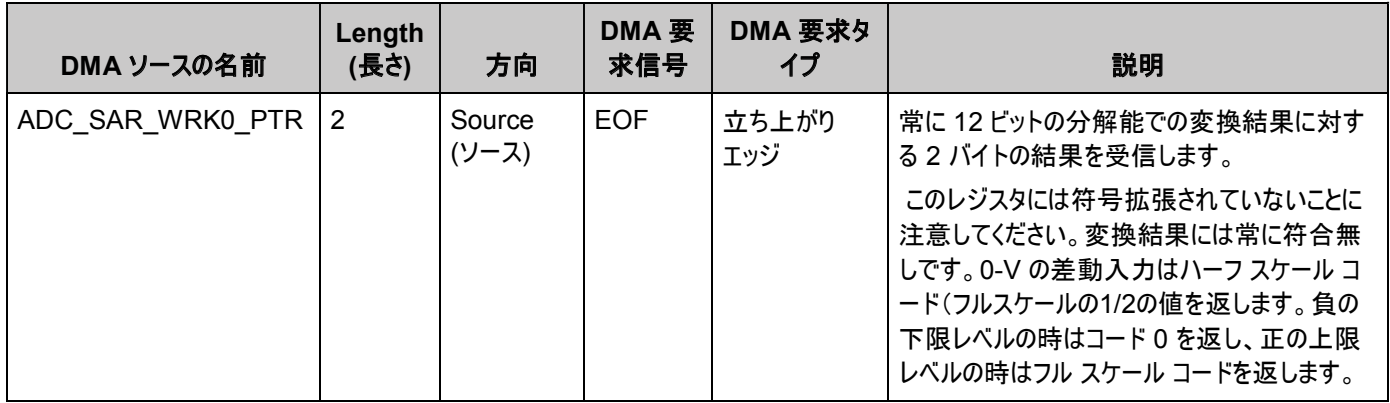

# ファームウェア ソースコードの例

PSoC Creator は、Find Example Project ダイアログに数多くのプロジェクト例を提供しており、そこには回路 図およびコード例が含まれています。コンポーネント固有の例を見るには、Component Catalog または回路図 に置いたコンポーネント インスタンスからダイアログを開きます。一般例については、「Start Page (スタート ペー ジ)」または **File** メニューからダイアログを開きます。必要に応じてダイアログにある **Filter Options** を使用し、選 択できるプロジェクトのリストを絞り込みます。

詳しくは、PSoC Creator ヘルプの「Find Example Project (サンプルプロジェクトを探す)」を参照してください。

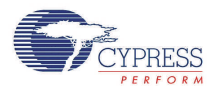

# 割り込みサービスルーチン

ADC\_SAR は *ADC\_SAR\_1\_INT.c* ファイルにブランク割り込みサービス ルーチンを含み 、ここでは 「ADC SAR 1」がインスタンス名となります。カスタム コードを指定領域に配置して、変換終了時に必要とされ る関数は何でも実行することができます。ブランク割り込みサービス ルーチンのコピーを下記に示します。カスタム コードを「/\* `#START MAIN ADC ISR`**」および「**/\* `#END` \*/"**」コメントの間に配置します。これに** より、プロジェクトが再生成されるとコードが維持されることを確認できます。

```
CY ISR( ADC SAR 1 ISR )
{
     /* Place user ADC ISR code here. This can be a good place *//* to place code that is used to switch the input to the */<br>/* ADC. It may be good practice to first stop the ADC *//* ADC. It may be good practice to first stop the ADC * /<br>/* before switching the input then restart the ADC. * /
     /* before switching the input then restart the ADC.
     /* `#START MAIN_ADC_ISR` */
     /* Place user code here. */
     /* * #END */}
```
2 番目の指定領域には、変数定義および定数定義を配置することができます。

```
/* System variables */
/* `#START ADC SYS VAR` */
   /* Place user code here. */
/* * # END * */
```
#### 割り込みを使用して以下のデータをキャプチャするコードの例

```
#include <device.h>
  int16 result = 0;
  uint8 dataReady = 0;
  void main()
   {
      int16 newReading = 0;
      CYGlobalIntEnable; /* Enable Global interrupts */
       ADC SAR 1 Start(); / /* Initialize ADC */
       ADC SAR 1 IRQ Enable(); \overline{\phantom{a}} /* Enable ADC interrupts */
       ADC_SAR_1_StartConvert(); /* Start ADC conversions */
      for(i;{
          if (dataReady != 0)
           {
             dataReady = 0;
             newReading = result;
             /* More user code */
          }
      }
   }
ADC_SAR_1_INT.c ファイル内の割り込みコード セグメント。
      /**********************************
```
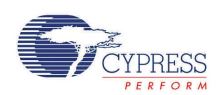

Document number: 001-79535 Rev\*\* Page 17 of 23

```
* System variables
   **********************************/
   /* `#START ADC SYS VAR` */
   extern int16 result;
   extern uint8 dataReady;
    /* * * * * *CY ISR(ADC SAR 1 ISR )
{
    /**********************************************/
    /* Place user ADC ISR code here. */* This can be a good place to place code */* that is used to switch the input to the *//* ADC. It may be good practice to first */<br>/* stop the ADC before switching the input *//* stop the ADC before switching the input \frac{\ast}{\sqrt{\ast}} then restart the ADC.
    /* then restart the ADC.
    /**********************************************/
    /* `#START MAIN_ADC_ISR` */result = ADC SAR 1 GetResult16();
       dataReady = 1;
   /* * #END * */}
```
変換レートおよびマスタ クロック パラメータを正しく設定することが重要です。

例えば、最大変換レート(12 ビットで 700 ksps)では、マスタ クロックを Design-Wide Resources Clock Editor で 53 MHz に設定し、ISR ルーチンを最適化します。そうしないと、プロセッサは十分な速度で ISR を 処理できなくなります。低速マスタ クロックを選択すると、ISR の実行時間は ADC\_SAR の変換時間よりも長く なります。

以下のサンプル レジスタを読み込むことで、ISR を最適化することができます。

```
CY ISR(ADC SAR 1 ISR )
{
    /**********************************************/
    /* Place user ADC ISR code here.
    /* This can be a good place to place code */* that is used to switch the input to the */<br>/* ADC. It may be good practice to first *//* ADC. It may be good practice to first
    /* stop the ADC before switching the input *//* then restart the ADC. *//**********************************************/
    /* `#START MAIN_ADC_ISR` */result = CY_GET_REG16(ADC_SAR_1_SAR_WRK0_PTR);
       dataReady = 1;
   /* *FND *}
```
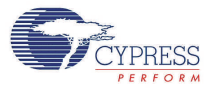

# 機能説明

下図はブロック ダイアグラムを示します。入力アナログ信号は、サンプリングされ、二分探索アルゴリズムを使って DAC の出力と比較されて、MSB から LSB の方向へ順番に変換ビットが決まります。

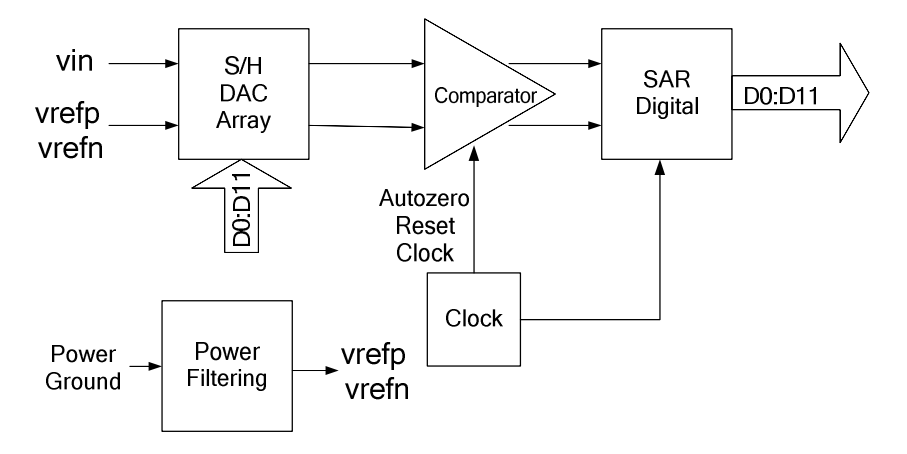

# レジスタ

# サンプル レジスタ

ADC 結果は、分解能で 8 から 12 ビットの間となります。出力は 2 つの 8 ビット レジスタに分割されます。 CPU または DMA はこれらのレジスタにアクセスして、ADC 結果を読み込むことができます。

#### **ADC\_SAR\_WRK0\_REG (SAR** ワーキング レジスタ **0)**

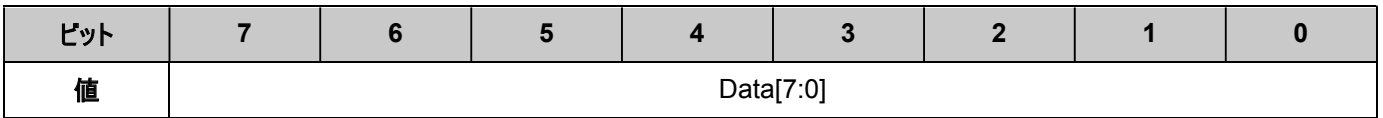

#### **ADC\_SAR\_WRK1\_REG (SAR** ワーキング レジスタ **1)**

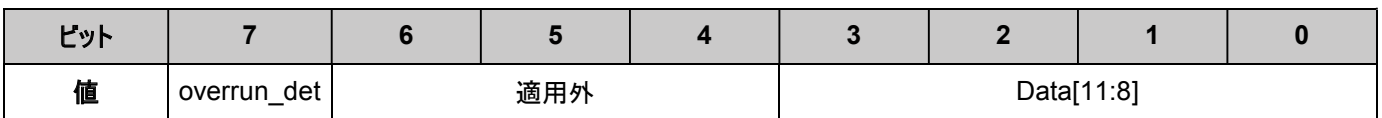

Data[11:0]: ADC 結果

overrun\_det: データ オーバラン検出フラグ。この関数はデフォルトでは無効です。

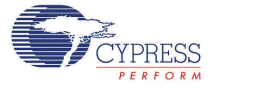

# **DC** 電気的特性と **AC** 電気的特性

次の値は予想されるパフォーマンスを示唆したもので、初期の特性データに基づいています。特記されていない場 合の動作条件:

- 連続サンプル モードでの動作
- $\blacksquare$  Fclk = 14 MHz
- 入力範囲 =  $±V<sub>REF</sub>$
- 10 µF のバイパス コンデンサ

## **SAR ADC** の **DC** 仕様

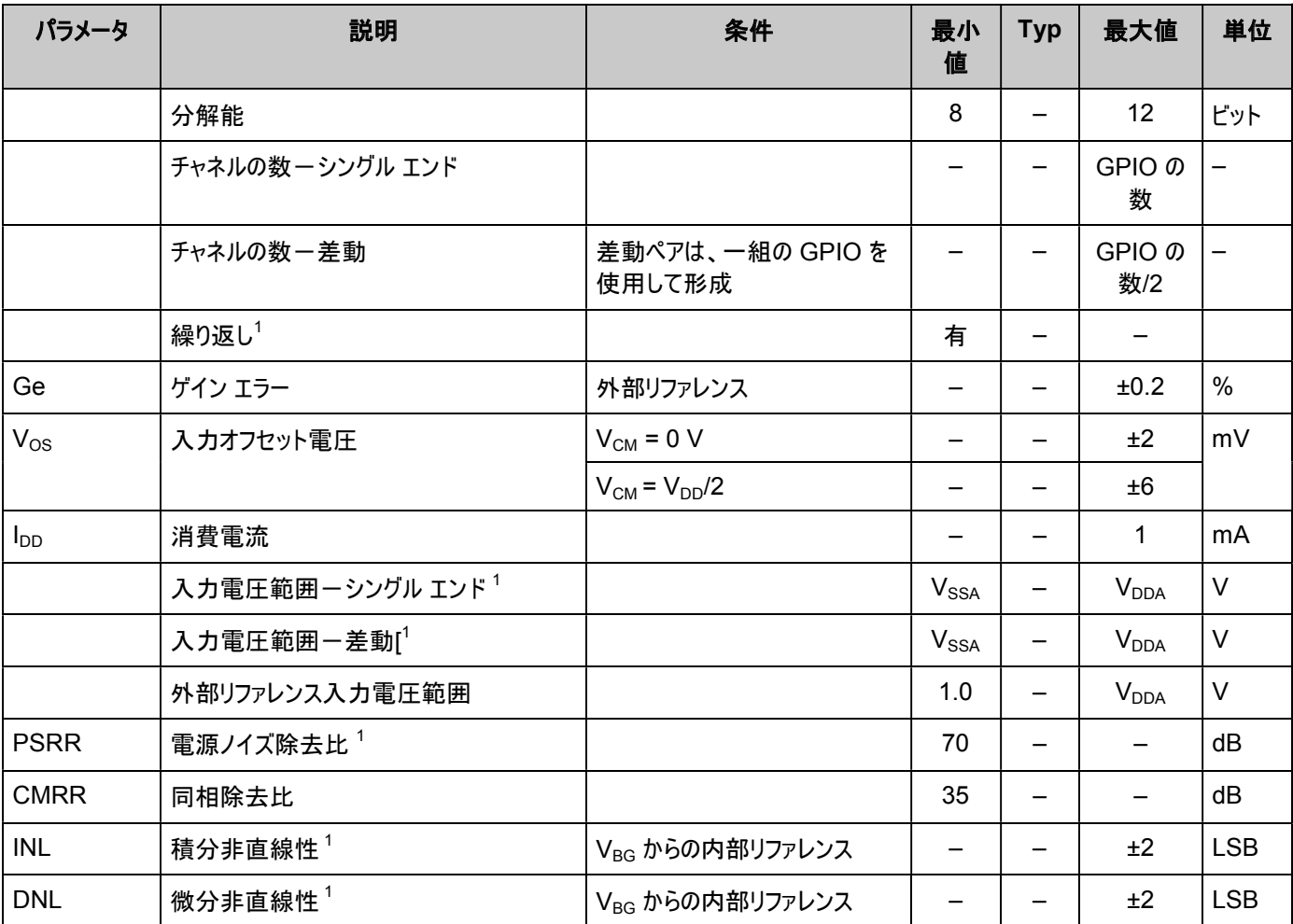

 $1$ デバイスの特性評価に基づく値 (生産試験されたものではない)

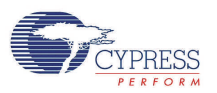

# **SAR ADC** の **AC** 仕様

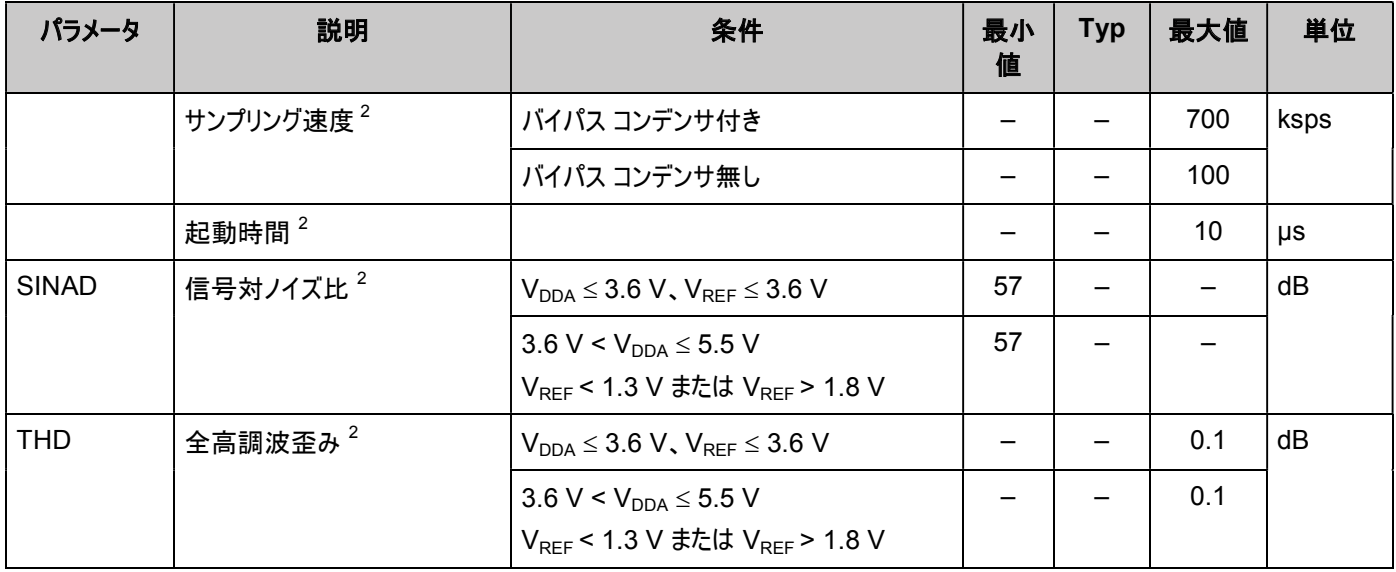

 $27 - 7$ バイスの特性評価に基づく値 (生産試験されたものではない)

# コンポーネントの変更

ここでは、前のバージョンからコンポーネントに加えられた主な変更を示します。

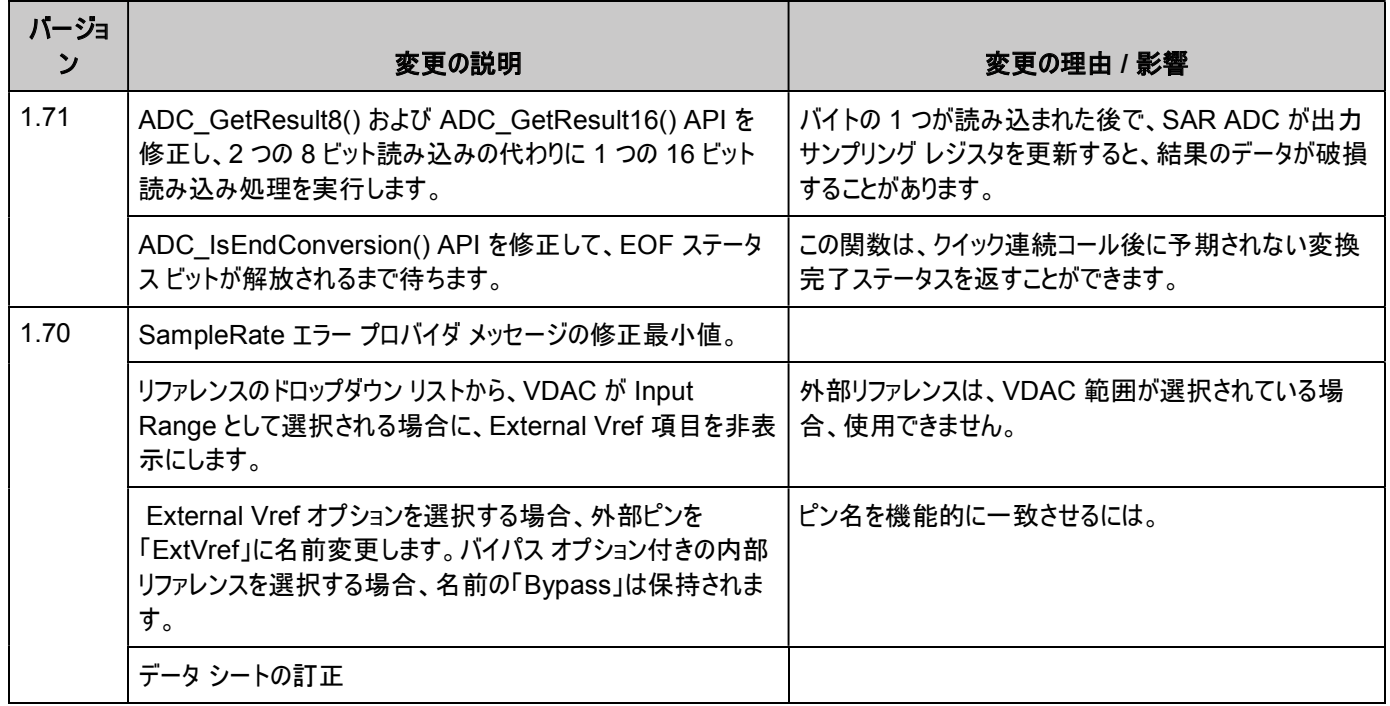

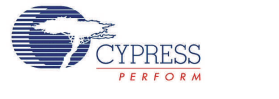

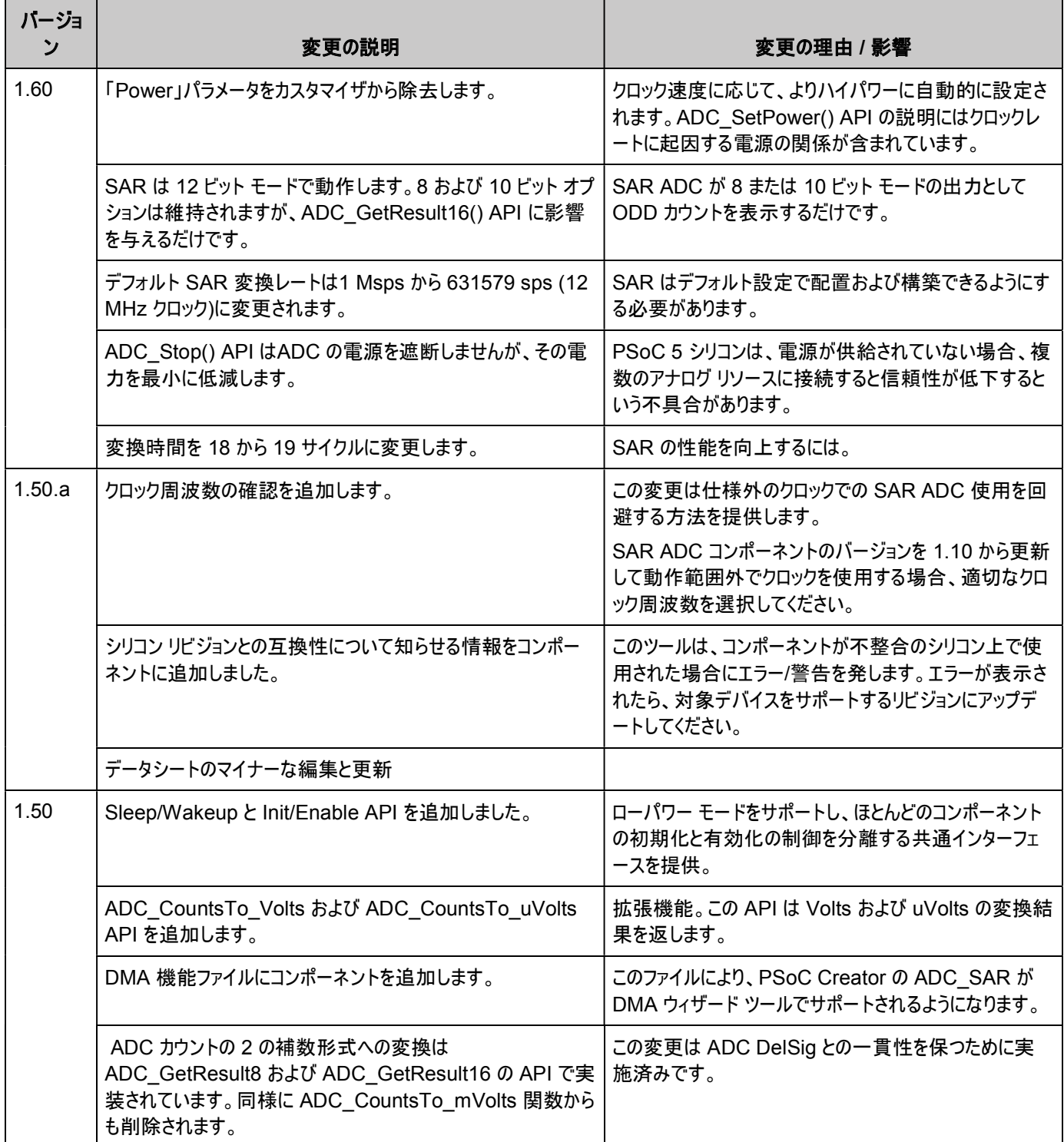

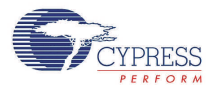

Copyright © 2005-2012 Cypress Semiconductor Corporation 本文書に記載される情報は、予告なく変更される場合があります。Cypress Semiconductor Corporation は、サイプレス製品に組み込まれた回路以 外のいかなる回路を使用することに対しても一切の責任を負いません。特許又はその他の権限下で、ライセンスを譲渡又は暗示することもありません。サイプレス製品は、サイプレスとの書面による合意に基づくものでない限り、 医療、生命維持、救命、重要な管理、又は安全の用途のために仕様することを保証するものではなく、また使用することを意図したものでもありません。さらにサイプレスは、誤動作や故障によって使用者に重大な傷害をもた らすことを合理的に予想される、生命維持システムの重要なコンポーネンツとしてサイプレス製品を使用することを許可していません。生命維持システムの用途にサイプレス製品を供することは、製造者がそのような使用におけ るあらゆるリスクを負うことを意味し、その結果サイプレスはあらゆる責任を免除されることを意味します。

PSoC Designer™及び Programmable System-on-Chip™は、Cypress Semiconductor Corp.の商標、PSoC®は同社の登録商標です。本文書で言及するその他全ての商標又は登録商標は各社の所有物です。

全てのソースコード(ソフトウェア及び/又はファームウェア)は Cypress Semiconductor Corporation (以下「サイプレス」)が所有し、全世界(米国及びその他の国)の特許権保護、米国の著作権法並びに国際協定の条項に より保護され、かつそれらに従います。サイプレスが本書面によるライセンシーに付与するライセンスは、個人的、非独占的かつ譲渡不能のライセンスであって、適用される契約で指定されたサイプレスの集積回路と併用される ライセンシーの製品のみをサポートするカスタムソフトウェア及び/又はカスタムファームウェアを作成する目的に限って、サイプレスのソースコードの派生著作物を複製、使用、変更、そして作成するためのライセンス、並びにサイプ レスのソースコード及び派生著作物をコンパイルするためのライセンスです。上記で指定された場合を除き、サイプレスの書面による明示的な許可なくして本ソースコードを複製、変更、変換、コンパイル、又は表示することは 全て禁止されます。

免責条項:サイプレスは、明示的又は黙示的を問わず、本資料に関するいかなる種類の保証も行いません。これには、商品性又は特定目的への適合性の黙示的な保証が含まれますが、これに限定されません。サイプレス は、本文書に記載される資料に対して今後予告なく変更を加える権利を留保します。サイプレスは、本文書に記載されるいかなる製品又は回路を適用又は使用したことによって生ずるいかなる責任も負いません。サイプレス は、誤動作や故障によって使用者に重大な傷害をもたらすことが合理的に予想される生命維持システムの重要なコンポーネンツとしてサイプレス製品を使用することを許可していません。生命維持システムの用途にサイプレス 製品を供することは、製造者がそのような使用におけるあらゆるリスクを負うことを意味し、その結果サイプレスはあらゆる責任を免除されることを意味します。

ソフトウェアの使用は、適用されるサイプレスソフトウェアライセンス契約によって制限され、かつ制約される場合があります。

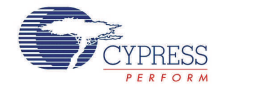